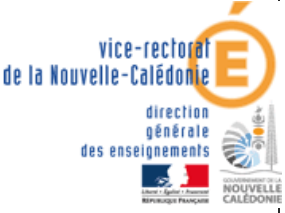

délégation académique au numérique éducatif DANE.NC

# CONTINUITE PEDAGOGIQUE

Premières dispositions académiques de communication numérique avec les professeurs : PRONOTE

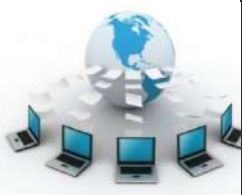

change avec le numérique #EcoleNumerigue

## ELEVES

### PRESENTATION

- PRONOTE est simple à utiliser et **familier des familles et élèves**,
- PRONOTE permet la **consultation du cahier de texte**, des **leçons** à apprendre, le téléchargement, la **réalisation d'exercices** par les élèves et **l'envoi des exercices effectués aux professeurs** pour correction,
- PRONOTE permet également sur le mode discussion la **réception des exercices corrigés**, mais aussi l'échange avec les élèves et les parents, ainsi qu'avec l'équipe pédagogique,
- Accès à l'adresse suivante :

# **<https://9830635y.index-education.net/pronote/>**

**ainsi que par le site web de l'établissement [http://lyceemichelrocard.nc](http://lyceemichelrocard.nc/)**

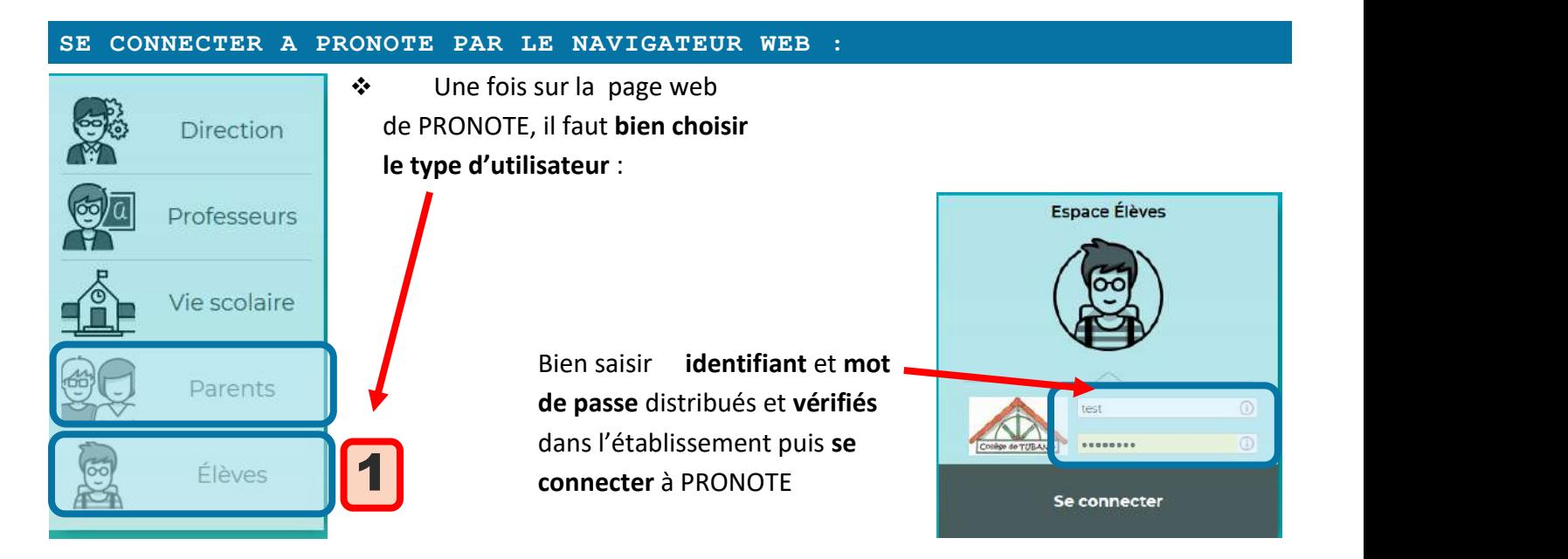

On peut alors consulter **l'emploi du temps**, le **travail à faire** par jour de la semaine

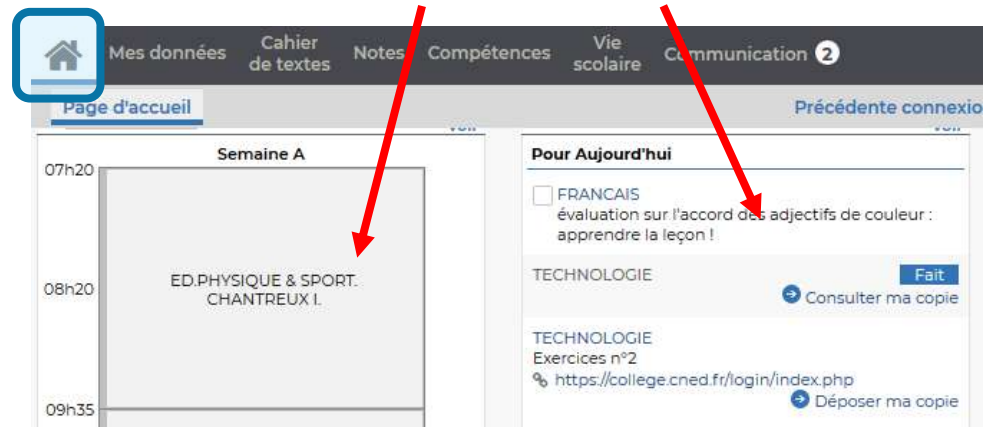

#### DES RESSOURCES, LEÇONS, EXERCICES A FAIRE :

 Les professeurs diffuseront sur PRONOTE **des ressources** diverses permettant de **progresser**, des **leçons** et **des exercices à faire** que **vous rendrez terminés** à la date demandée par chaque professeur :

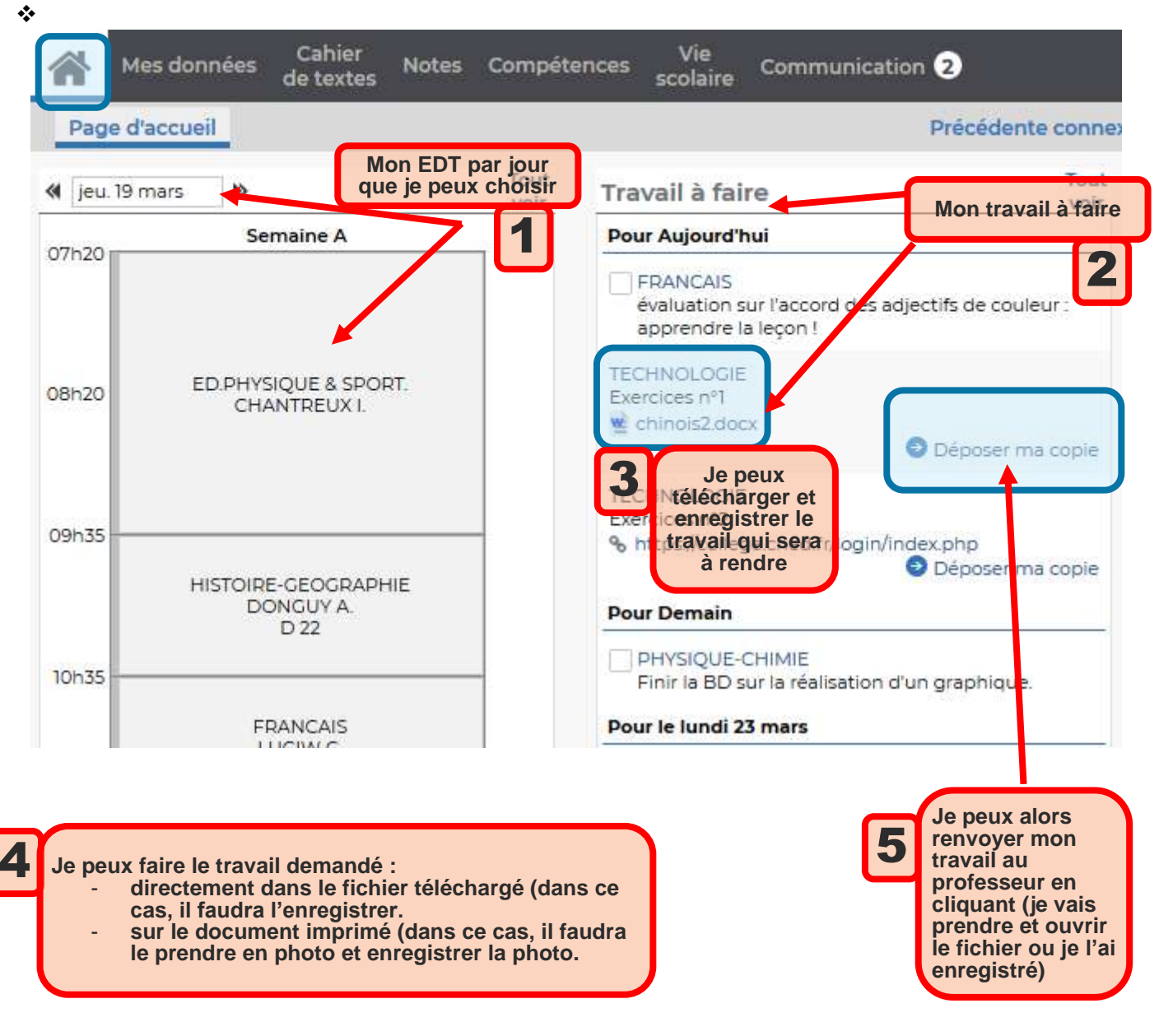

#### RECEVOIR MES EXERCICES CORRIGES :

#### Dans le menu **communication** :

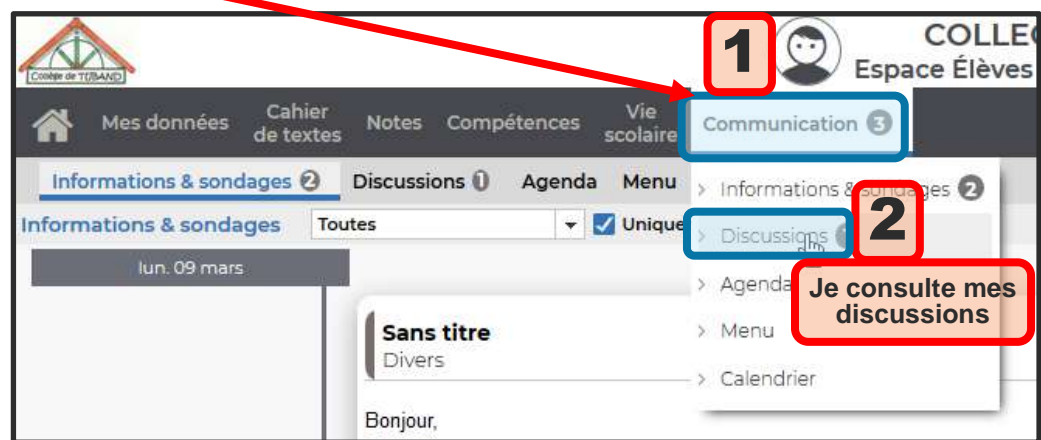

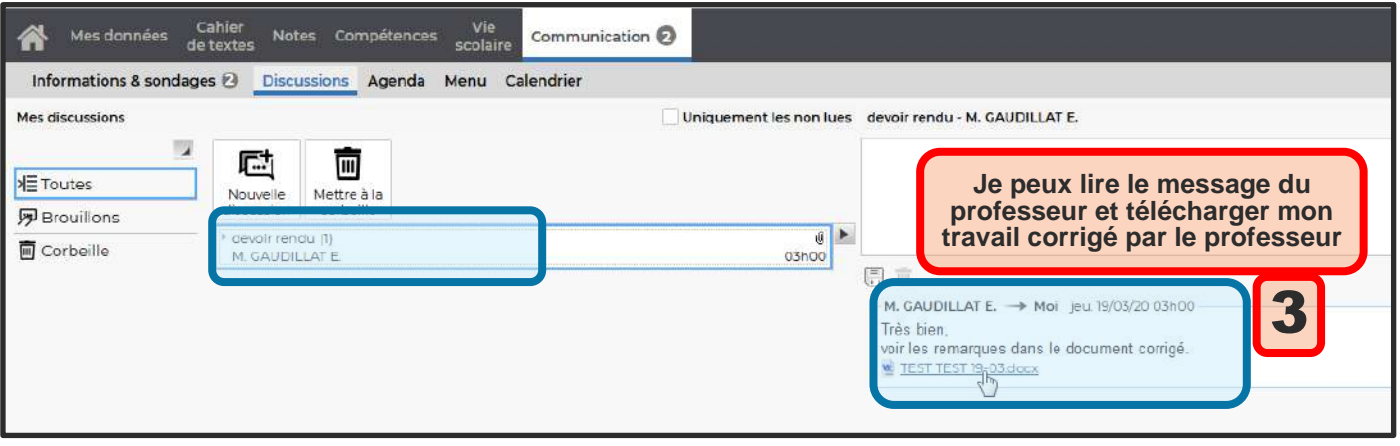

## ECHANGER DES MESSAGES AVEC MES PROFESSEURS :

#### Si j'ai besoin d'aide, je peux aussi interroger mes professeurs : Dans le menu **communication** :

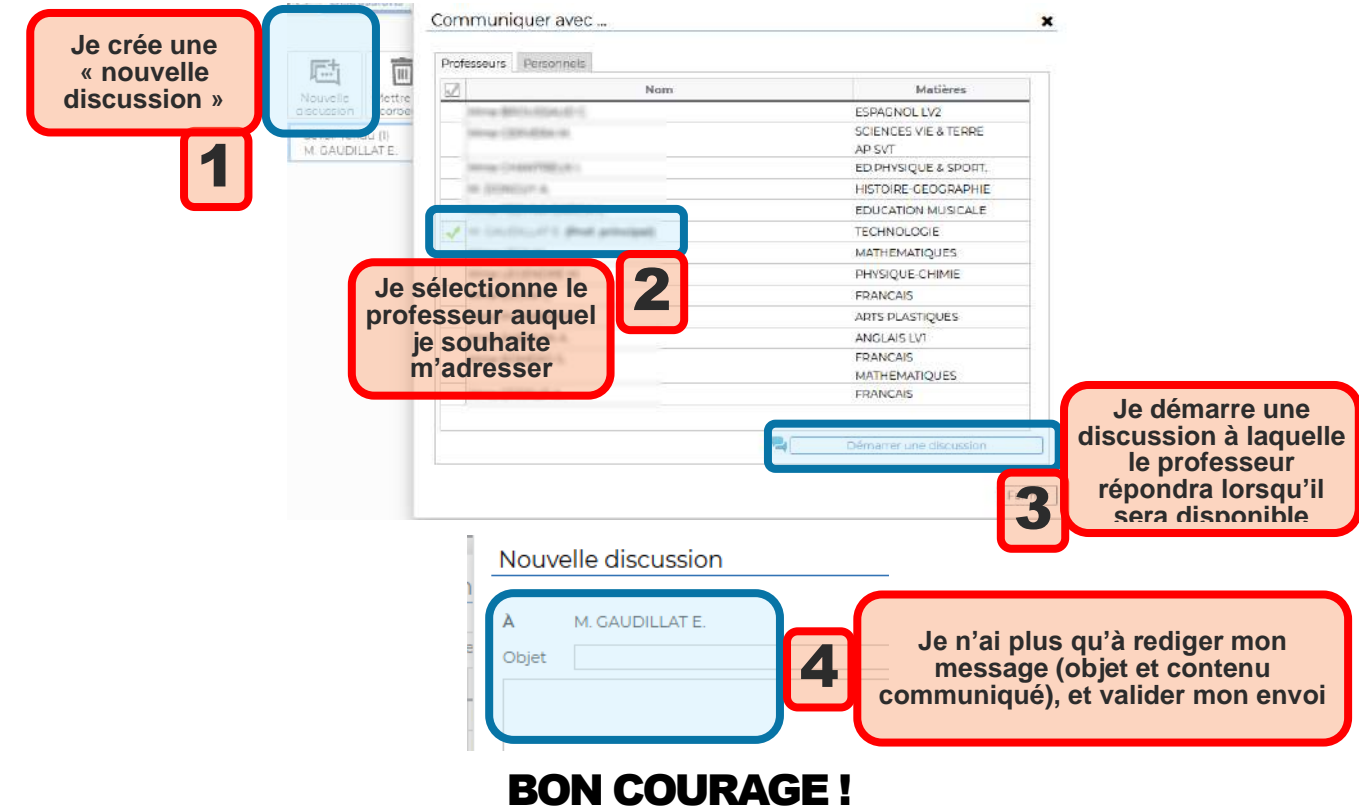